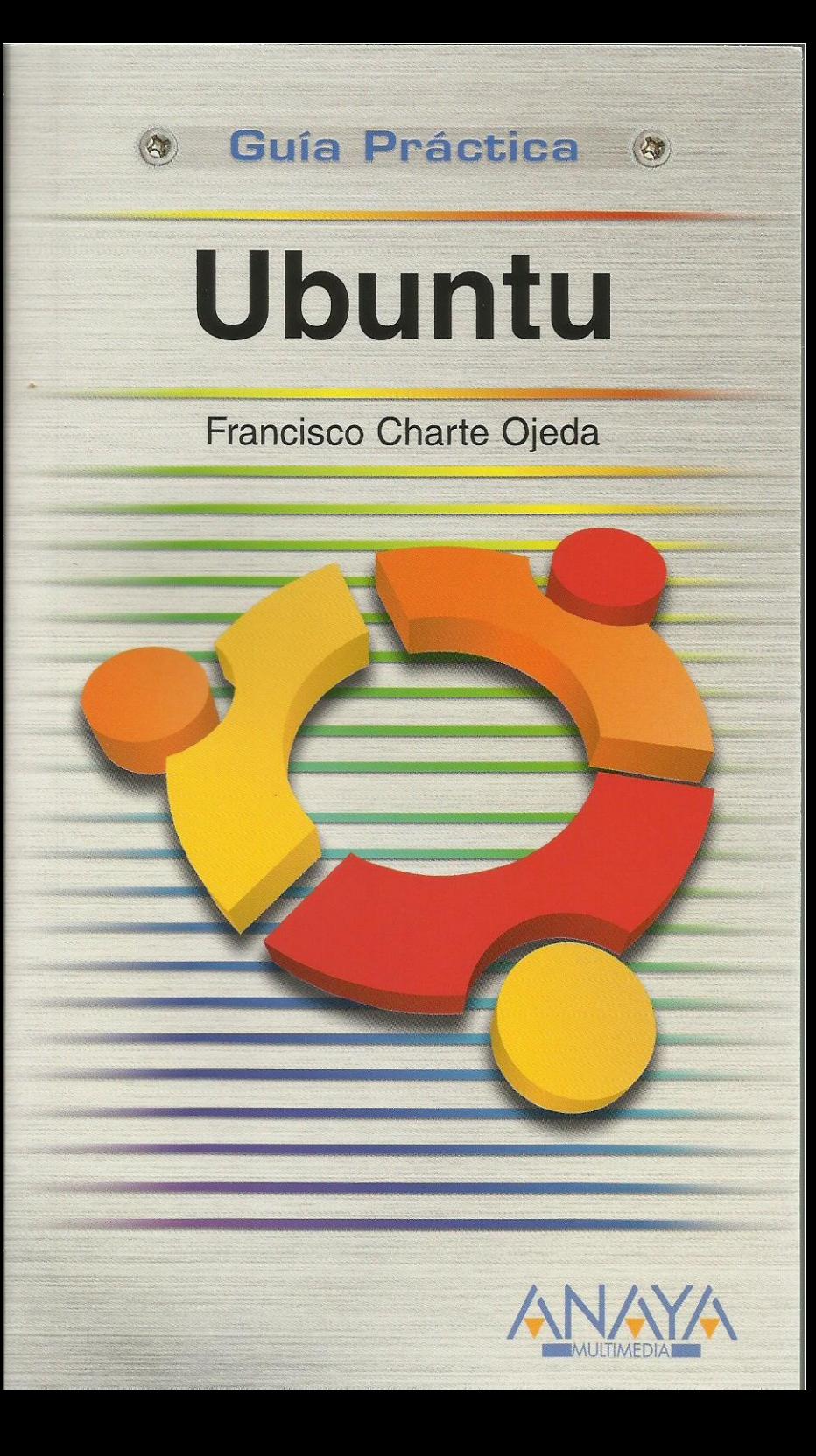

## **Ubuntu**

## **Francisco Charte Ojeda**

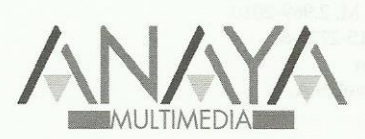

## **GUÍAS PRÁCTICAS**

Responsable editorial: Víctor Manuel Ruiz Calderón Sandra Prada Sánchez

Realización de cubierta: Cecilia Poza Melero

Reservados todos los derechos. El contenido de esta obra está protegido por la Ley, que establece penas de prisión y/o multas, además de las correspondientes indemnizaciones por daños y perjuicios, para quienes reprodujeren, plagiaren, distribuyeren o comunicaren públicamente, en todo o en parte, una obra literaria, artística o científica, o su transformación, interpretación o ejecución artística fijada en cualquier tipo de soporte o comunicada a través de cualquier medio, sin la preceptiva autorización.

EDICIONES ANAYA MULTIMEDIA (GRUPO ANAYA, S.A.), 2010  $\odot$ Juan Ignacio Luca de Tena, 15. 28027 Madrid Depósito legal: M. 2.969-2010 ISBN: 978-84-415-2721-8 Printed in Spain Impreso en: Lavel, S.A.

## **Guía práctica Ubuntu**

Francisco Charte Ojeda

Agradecimientos

Sobre el autor

Introducción Sistemas operativos Selección de un sistema operativo GNU/Linux Ubuntu

Cómo usar este libro Estructura de esta guía Convenciones tipográficas

1. Instalación

- 1.1. Introducción
- 1.2. Requisitos mínimos
- 1.2.1. Software necesario
- 1.3. Pre-instalación
	- 1.3.1. Descarga de Ubuntu
- 1.3.2. Grabación de la imagen en un CD

Windows 7

Windows Vista, XP, 2003 ...

Linux

- 1.3.3. Grabación de la imagen en una memoria USB
- 1.3.4. Configuración de inicio del sistema
- 1.4. Instalación general
	- 1.4.1. Opciones de inicio
	- 1.4.2. Configuración regional
	- 1.4.3. Destino de la instalación
	- Creación manual de las particiones
	- 1.4.4. Datos de usuario
- 1.4.5. Resumen y confirmación
- 1.5. Instalación desde Windows
- 1.6. Post-instalación
- 1.7. Derivados de Ubuntu
- 2. Primer contacto
	- 2.1. Introducción
	- 2.2. Inicio del sistema
		- 2.2.1. Inicio de sesión
		- 2.2.2. Opciones de inicio de sesión
	- 2.3. El escritorio de Ubuntu
		- 2.3.1. El panel superior
		- 2.3.2. El panel inferior
	- 2.4. Inicio de aplicaciones
		- 2.4.1. Uso de los iconos de atajo del escritorio
		- 2.4.2. El menú de opciones principal
		- 2.4.3. Ejecución de otras aplicaciones
	- 2.5. Manipulación de ventanas
		- 2.5.1. Inicio de varias aplicaciones
		- 2.5.2. Elementos comunes en las ventanas
		- El menú de ventana Pegar una ventana al escritorio

 La barra de título Botones de minimizar y maximizar Cerrar la ventana El menú de aplicación

- 2.5.3. Botones de acceso a ventanas
- 2.6. Uso de los escritorios virtuales
	- 2.6.1. Cambiar de escritorio
	- 2.6.2. Pegar ventanas en un escritorio
	- 2.6.3. Mover ventanas entre escritorios
- 2.7. Uso del teclado
- 2.8. Cierre del sistema

3. Personalización del entorno

- 3.1. Introducción
- 3.2. El menú Sistema de Ubuntu
	- 3.2.1. Información del sistema
- 3.2.2. Asignación de teclas
- 3.3. Personalización de elementos visuales
	- 3.3.1. Configuración de vídeo
	- 3.3.2. El fondo del escritorio Selección del color de fondo
	- Imágenes de fondo
	- 3.3.3. Protectores de pantalla
	- 3.3.4. Temas visuales
	- 3.3.5. Efectos visuales
	- 3.3.6. Otros parámetros de configuración de pantalla
- 3.4. Configuración de escritorios
	- 3.4.1. Número y distribución de las áreas de trabajo
	- 3.4.2. Los nombres de los escritorios
	- 3.4.3. Áreas de trabajo y efectos visuales
- 3.5. Configuración de ventanas
	- 3.5.1. Gestión del foco
	- 3.5.2. Acciones sobre la barra de título
	- 3.5.3. Mover las ventanas
- 3.6. Personalización de los paneles
	- 3.6.1. Disposición y estilo de los paneles
	- 3.6.2. Comportamiento de los paneles
	- 3.6.3. Agregar y eliminar elementos de un panel
	- 3.6.4. Configuración del menú principal de Ubuntu
- 3.7. Configuración del teclado
- 3.8. Configuración del ratón
- 4. Trabajar con archivos
- 4.1. Introducción
- 4.2. Utilidad y contenido de los archivos
- 4.3. El sistema de archivos de Ubuntu
	- 4.3.1. Usuarios, dueños y grupos
	- 4.3.2. Los permisos en Ubuntu
	- 4.3.3. La carpeta personal
- 4.4. El Navegador de archivos de Ubuntu
	- 4.4.1. Elementos del Navegador de archivos
	- 4.4.2. Creamos algunos archivos
	- 4.4.3. Navegación por el sistema de archivos Ver los archivos ocultos
		- Ver todo el sistema de archivos
	- 4.4.4. Apertura de archivos
	- 4.4.5. Manipular archivos
- 4.5. La Papelera
- 4.6. Búsqueda de archivos
	- 4.6.1. Búsqueda simple

4.6.2. Afinar la búsqueda

4.6.3. Opciones avanzadas

4.7. Acceso a otros sistemas de archivos

5. Edición de documentos

5.1. Introducción

5.2. Edición de textos

5.2.1. Configuración de una impresora

5.2.2. gedit

 Edición de texto Copiar, cortar y pegar

Búsquedas y sustituciones

Arrepentirse y reafirmarse

Resaltado sintáctico del texto

Personalización del editor

- Almacenamiento e impresión
- 5.2.3. OpenOffice.org Writer
- 5.2.4. Otros editores
- 5.3. Edición de gráficos
	- 5.3.1. Inicio de GIMP
	- 5.3.2. Creación de una nueva imagen
	- 5.3.3. Herramientas básicas Selección de colores Opciones de herramientas Introducción de texto
- 5.4. Archivos comprimidos
	- 5.4.1. Comprimir archivos y carpetas
- 5.4.2. Trabajar con archivos comprimidos
- 5.5. Visores de archivos

6. Acceso a Internet

- 6.1. Introducción
- 6.2. Configuración de la conexión a la red
	- 6.2.1. Conexión Ethernet Dirección IP y puerta de enlace Servidores de nombres
	- 6.2.2. Conexión Wifi
	- 6.2.3. Conexión por módem
	- 6.2.4. Otro tipo de conexiones
- 6.3. Navegar por la Web
- 6.4. Acceso a servidores FTP
- 6.5. Correo electrónico
	- 6.5.1. Configuración de Evolution
	- 6.5.2. Redacción de nuevos mensajes
	- 6.5.3. Envío y recepción de mensajes
- 6.6. Mensajería instantánea
	- 6.6.1. Configuración inicial de Empathy
- 6.6.2. Envío y recepción de mensajes
- 6.7. Ubuntu One

7. Música y vídeo

- 7.1. Introducción
- 7.2. Configuración de nuestro adaptador de audio
	- 7.2.1. Cambio del servidor de audio
	- 7.2.2. Comprobar la salida de audio
- 7.3. Asignar sonidos a eventos del sistema
	- 7.3.1. Activación de los sonidos del sistema
	- 7.3.2. Cambiar los sonidos asociados a los eventos
- 7.4. Reproducción de archivos de sonido
	- 7.4.1. Formatos de archivo
- 7.5. Rhythmbox
- 7.6. El Reproductor de películas
- 7.7. Control de las líneas de audio
- 7.8. Grabación de datos en CD/DVD
- 8. Instalar aplicaciones
	- 8.1. Introducción
	- 8.2. Actualización y mantenimiento del sistema 8.2.1. Administración tradicional de paquetes
		- 8.2.2. Puesta al día de Ubuntu
		- 8.2.3. Configuración de las actualizaciones
	- 8.3. Instalación de paquetes aislados
		- 8.3.1. Elementos de la interfaz de Synaptic
	- 8.3.2. Manipulación de paquetes
	- 8.4. Instalación de nuevas aplicaciones
		- 8.4.1. Búsqueda de software
	- 8.4.2. Instalación y desinstalación
	- 8.5. Asociación de archivos por tipos
- 9. Configuración de redes
	- 9.1. Introducción
	- 9.2. Configuración inicial
		- 9.2.1. Configuración física 9.2.2. Configuración lógica Identificación del ordenador Direcciones IP
			- Servidores DNS
		- El archivo /etc/hosts
	- 9.3. Comprobación de la red
	- 9.4. Compartir archivos entre sistemas Ubuntu
	- 9.4.1. Configuración de las carpetas compartidas
	- 9.4.2. Acceso a las carpetas compartidas
	- 9.5. Compartir archivos con sistemas Windows
		- 9.5.1. Configuración de Samba
		- 9.5.2. Acceso desde Ubuntu a carpetas Windows
		- 9.5.3. Acceso desde Windows a carpetas Ubuntu
	- 9.6. Otras vías para compartir información
	- 9.6.1. Compartir documentos vía Web
	- 9.6.2. Compartir archivos vía FTP
- 10. Administración del sistema
	- 10.1. Introducción
	- 10.2. Administración de usuarios y grupos
	- 10.2.1. Usuarios y grupos
	- 10.2.2. Crear y editar usuarios Creación de un nuevo usuario Edición de usuarios
	- 10.2.3. Gestionar grupos
	- 10.3. Asignación de permisos
	- 10.4. Supervisión del sistema
	- 10.4.1. Uso de recursos
	- 10.4.2. Administración de discos y particiones
	- 10.4.3. Revisión de los registros de sucesos
	- 10.5. Administración de tareas
		- 10.5.1. Personalización de la vista
		- 10.5.2. Manipulación de los procesos
	- 10.6. Administración remota del equipo
	- 10.6.1. Configuración del acceso a escritorio remoto
	- 10.6.2. Acceso al escritorio remoto

11. La consola de Linux

- 11.1. Introducción
- 11.2. Configuración de la consola
- 11.3. Múltiples sesiones en una ventana
- 11.4. Manipulación de archivos y carpetas
- 11.4.1. Directorios
- 11.4.2. Archivos
- 11.5. Redireccionamientos y tuberías
	- 11.5.1. Redireccionamiento de la salida
	- 11.5.2. Redireccionamiento de la entrada
- 11.5.3. Puentes entre tuberías
- 11.6. Creación y uso de guiones
	- 11.6.1. Un ejemplo sencillo
	- 11.6.2. Un guión con parámetros
- 12. Comprobación del sistema y ayuda
	- 12.1. Introducción
	- 12.2. Comprobación del sistema
		- 12.2.1. Selección de los componentes a comprobar
		- 12.2.2. Pasos del asistente de comprobación
		- 12.2.3. Acceso al informe generado
	- 12.3. Bloqueo de la interfaz gráfica
	- 12.3.1. Reiniciar el escritorio
	- 12.4. Recursos de ayuda
		- 12.4.1. El Centro de ayuda de Ubuntu
		- 12.4.2. Páginas de manual e información
		- 12.4.3. Sitios de referencia

Índice alfabético